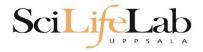

## **UPPMAX** Introduction

2021-05-17

Martin Dahlö martin.dahlo@scilifelab.uu.se

SciLifeLab

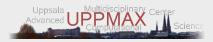

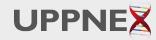

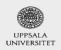

Enabler for Life Sciences

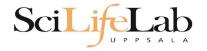

# **Objectives**

#### What is UPPMAX what it provides

Projects at UPPMAX

How to access UPPMAX

Jobs and queuing systems

How to use the resources of UPPMAX

How to use the resources of UPPMAX in a good way! Efficiency!!!

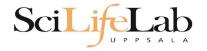

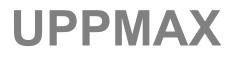

#### Uppsala Multidisciplinary Center for Advanced Computational Science http://www.uppmax.uu.se

2 (3) computer clusters

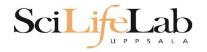

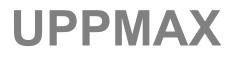

Uppsala Multidisciplinary Center for Advanced Computational Science http://www.uppmax.uu.se

- 2 (3) computer clusters
- Rackham: ~ 500 nodes à 20 cores (128, 256 & 1024 GB RAM)
   + Snowy (old Milou): ~ 200 nodes à 16 cores (128, 256 & 512 GB RAM)

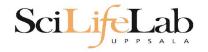

Uppsala Multidisciplinary Center for Advanced Computational Science http://www.uppmax.uu.se

### 2 (3) computer clusters

- Rackham: ~ 500 nodes à 20 cores (128, 256 & 1024 GB RAM)
   + Snowy (old Milou): ~ 200 nodes à 16 cores (128, 256 & 512 GB RAM)
- Bianca: 200 nodes à 16 cores (128, 256 & 512 GB RAM) virtual cluster

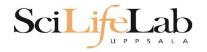

Uppsala Multidisciplinary Center for Advanced Computational Science http://www.uppmax.uu.se

### 2 (3) computer clusters

- Rackham: ~ 500 nodes à 20 cores (128, 256 & 1024 GB RAM)
   + Snowy (old Milou): ~ 200 nodes à 16 cores (128, 256 & 512 GB RAM)
- Bianca: 200 nodes à 16 cores (128, 256 & 512 GB RAM) virtual cluster
- >12 PB fast parallel **storage**

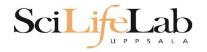

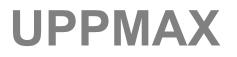

Uppsala Multidisciplinary Center for Advanced Computational Science http://www.uppmax.uu.se

#### 2 (3) computer clusters

- Rackham: ~ 500 nodes à 20 cores (128, 256 & 1024 GB RAM)
   + Snowy (old Milou): ~ 200 nodes à 16 cores (128, 256 & 512 GB RAM)
- Bianca: 200 nodes à 16 cores (128, 256 & 512 GB RAM) virtual cluster
- >12 PB fast parallel **storage**

Bioinformatics software

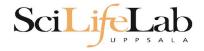

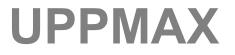

### The basic structure of supercomputer

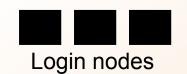

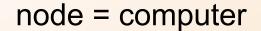

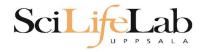

## The basic structure of supercomputer

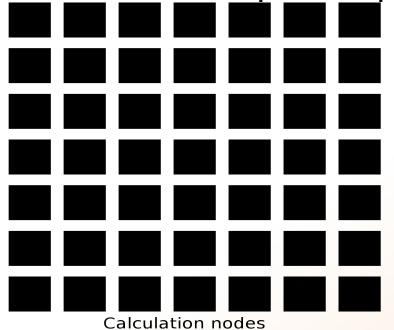

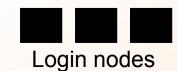

node = computer

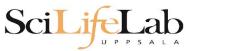

## The basic structure of supercomputer

| Calculation nodes | Storage |
|-------------------|---------|
|                   |         |

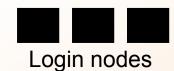

node = computer

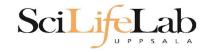

## The basic structure of supercomputer

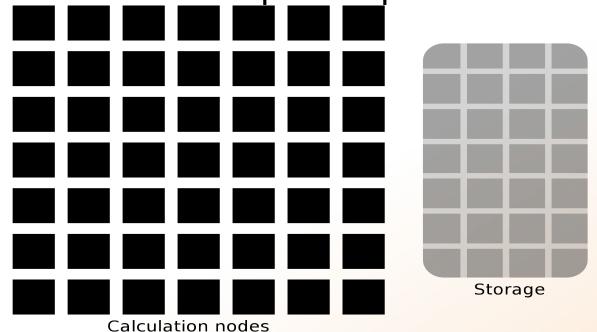

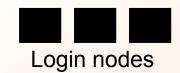

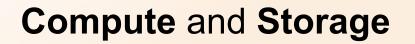

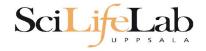

## The basic structure of a supercomputer

### Parallel computing Not one super fast

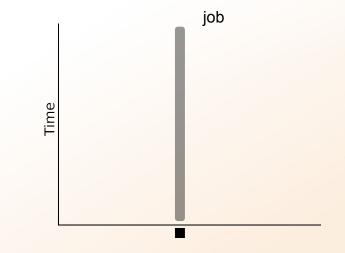

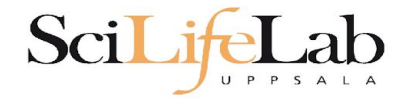

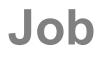

## The basic structure of a supercomputer

### Parallel computing Not one super fast

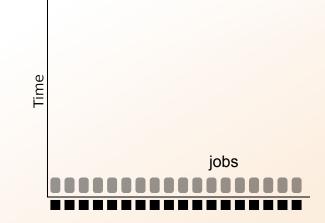

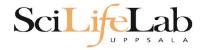

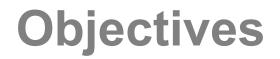

#### What is UPPMAX what it provides

#### **Projects at UPPMAX**

How to access UPPMAX

Jobs and queuing systems

How to use the resources of UPPMAX

How to use the resources of UPPMAX in a good way! Efficiency!!!

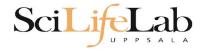

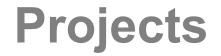

#### UPPMAX provides its resources via

# projects

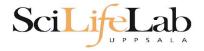

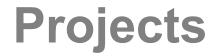

#### UPPMAX provides its resources via

# projects

**compute** (core-hours/month)

storage (GB)

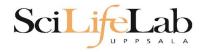

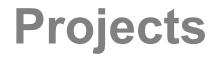

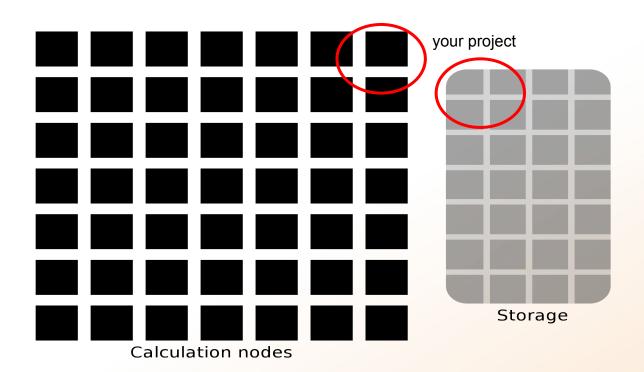

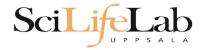

Two separate projects:

<u>SNIC compute</u>: cluster **Rackham 2000 - 100 000+** core-hours/month **128** GB storage

<u>UPPMAX Storage</u>: storage system **CREX 1 - 100+** TB storage

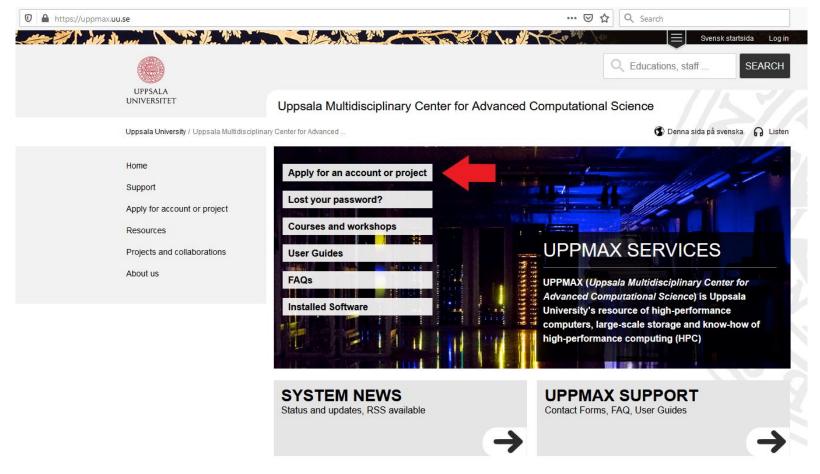

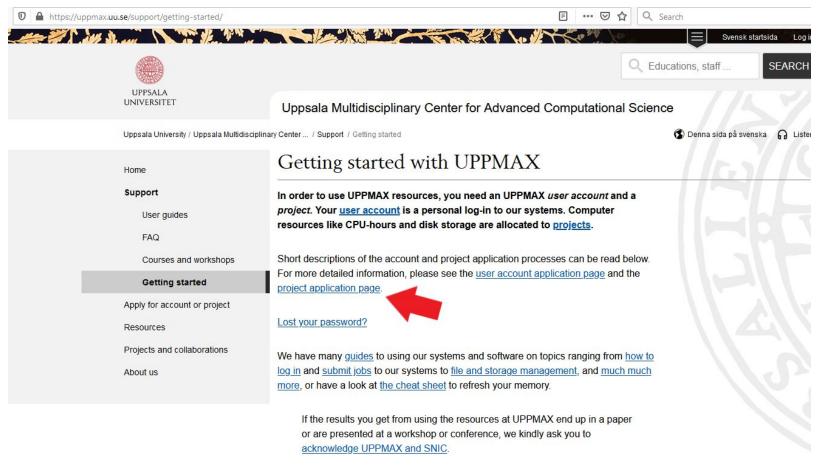

| 🛛 🔒 https://uppmax.uu.se/support/getting-started/applying-for | projects/ 🗉 🕶 🔽 🔍 Search                                                                                                    |
|---------------------------------------------------------------|----------------------------------------------------------------------------------------------------|
| the Way and the Way of the Way                                | Svensk startsida 🛛 Log in                                                                                                    |
|                                                               | Q Educations, staff SEARCH                                                                                                    |
| UPPSALA<br>UNIVERSITET                                        | Uppsala Multidisciplinary Center for Advanced Computational Science                                                                                                    |
| Uppsala University / Uppsala Multidisciplin                   | ny Center / Support / Getting started / Applying for projects 🚯 Denna sida på svenska 🎧 Listen                                                                                                    |
| Home                                                          | Applying for projects                                                                                                    |
| Support                                                       | This page guides you through the process of applying for projects at UPPMAX.                                                                                                    |
| User guides<br>FAQ                                            | Click here to go to the actual instructions and skip over the background information.                                                                                                    |
| Courses and workshops                                         | Background:                                                                                                    |
| Getting started                                               | UPPMAX is a supercomputing facility hosted by Uppsala University and is a part of the                                                                                                    |
| Apply for account or project                                  | Swedish National Infrastructure for Computing (SNIC). As a SNIC center, we provide<br>computational resources for a wide variety of researchers all over Sweden. Access to                                                                                                    |
| Resources                                                     | our resources is granted to researchers affiliated with a Swedish higher-education                                                                                                    |
| Projects and collaborations                                   | institution through the SNIC project management portal, SUPR. Compute and storage<br>resources at UPPMAX are free to Swedish academic scientists.                                                                                                    |
| About us                                                      |                                                                                                    |
|                                                               | In order to do any kind of computational work, you need two resources:                                                                                                    |
|                                                               | 1. Computations. It takes time for a CPU to run programs. Computational resources are measured in <i>core-hours</i> . Allocations are granted in <i>core-hours per month</i> .                                                                                                    |
|                                                               | <ul> <li>For example, if you have a hundred samples and it takes a single core a week run a pipeline on one sample, then the total core-hours needed is 100 samples * 7 days/week * 24 hours/week * 1 core/hour = 16800 core-hours. If you're planning to do this analysis over the course of 6 months then you'll need a project that provides about 16800/6 = 2800 core-hours/month.</li> <li>Our current SNIC-funded compute cluster is called <i>Rackham</i>.</li> </ul> |
|                                                               | <ul> <li>If a project exceeds its allocation of CPU time, you can keep working but at a</li> </ul>                                                                                                    |
|                                                               | lower priority in the queue. We call this the <i>bonus queue.</i><br>2. Data storage. It takes disk space to store sequences and related data. Space is                                                                                                    |

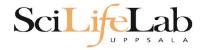

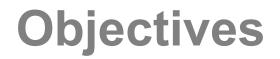

#### What is UPPMAX what it provides

#### **Projects at UPPMAX**

#### How to access UPPMAX

Jobs and queuing systems

How to use the resources of UPPMAX

How to use the resources of UPPMAX in a good way! Efficiency!!!

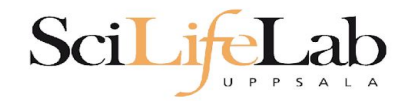

## How to access UPPMAX

### SSH to a cluster

#### ssh -Y your\_username@cluster\_name.uppmax.uu.se

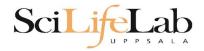

# How to access UPPMAX

## SSH to Rackham

VG-MBP:~ valentingeorgiev\$ ssh -Y valent@rackham.uppmax.uu.se Last login: Sun Oct 22 10:14:21 2017 from host-95-195-196-83.mobileonline.telia.com

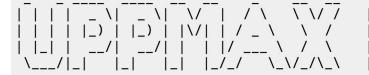

| System: | rackham1  |
|---------|-----------|
| User:   | valent    |
| Jobs:   | 0 running |
| Queue:  | 0 pending |

User Guides: http://www.uppmax.uu.se/support/user-guides FAQ: http://www.uppmax.uu.se/support/faq

Write to support@uppmax.uu.se, if you have questions or comments.

[valent@rackham1 ~]\$

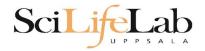

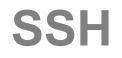

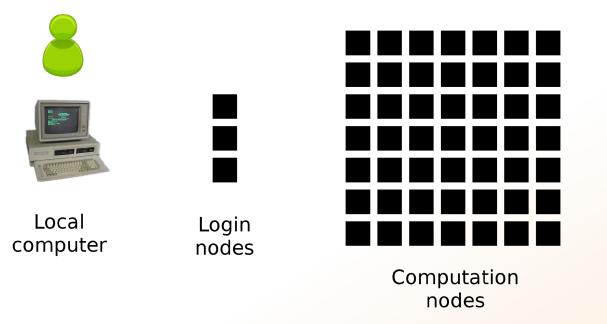

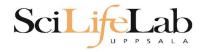

## SSH

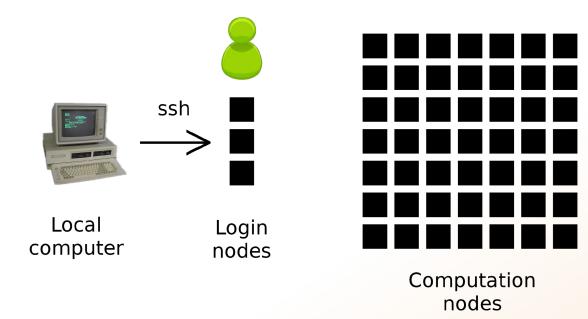

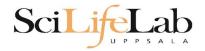

# How to use UPPMAX

# Login nodes

use them to access UPPMAX, never use them to run **jobs** 

# **Calculation nodes**

do your work here - testing and running, not accessible directly, SLURM (queueing system) gives you access

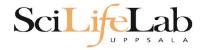

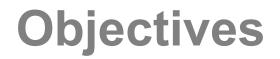

#### What is UPPMAX what it provides

**Projects at UPPMAX** 

How to access UPPMAX

Jobs and queuing systems

How to use the resources of UPPMAX

How to use the resources of UPPMAX in a good way! Efficiency!!!

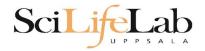

# Job (computing)

From Wikipedia, the free encyclopedia

For other uses, see Job (Unix) and Job stream.

In <u>computing</u>, a **job** is a unit of work or unit of execution (that performs said work). A component of a job (as a unit of work) is called a <u>task</u> or a *step* (if sequential, as in a job stream). As a unit of execution, a job may be concretely identified with a single <u>process</u>, which may in turn have subprocesses (<u>child processes</u>; the process corresponding to the job being the <u>parent process</u>) which perform the tasks or steps that comprise the work of the job; or with a <u>process group</u>; or with an abstract reference to a process or process group, as in <u>Unix job</u> <u>control</u>.

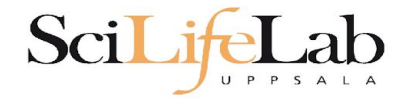

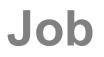

## Read/open files

# Do something with the data

Print/save output

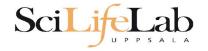

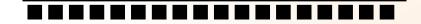

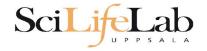

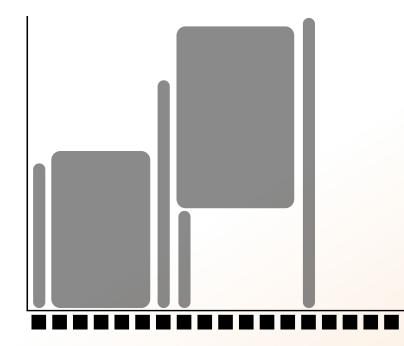

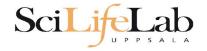

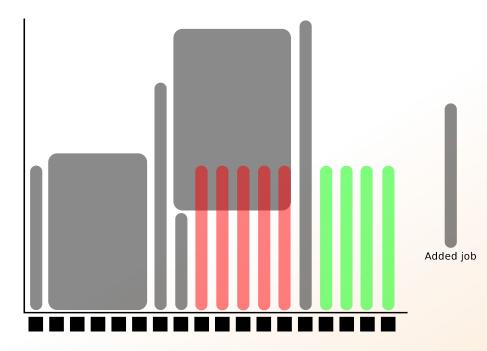

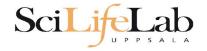

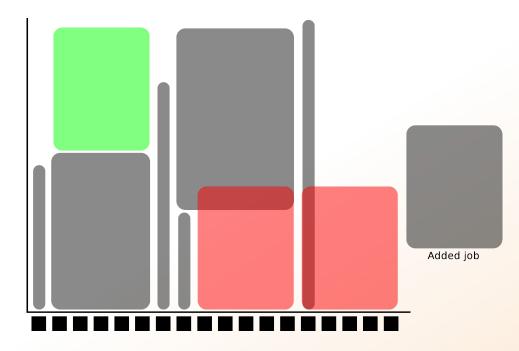

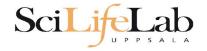

## **SLURM**

workload manager job queue batch queue job scheduler

> SLURM (Simple Linux Utility for Resource Management) free and open source

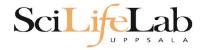

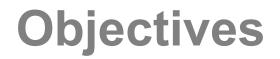

#### What is UPPMAX what it provides

**Projects at UPPMAX** 

How to access UPPMAX

Jobs and queuing systems

How to use the resources of UPPMAX

How to use the resources of UPPMAX in a good way! Efficiency!!!

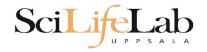

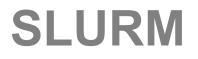

### 1) Ask for resource and run jobs manually For testing, possibly small jobs, specific programs needing user input while running

### 2) Write a script and submit it to SLURM Submits an automated job to the job queue, runs when it's your turn

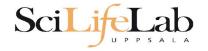

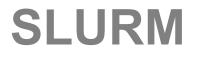

#### 1) Ask for resource and run jobs manually

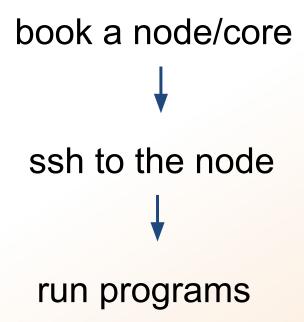

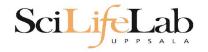

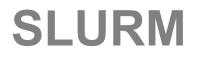

#### 1) Ask for resource and run jobs manually

salloc -A g2020009-p core -n 1 -t 00:05:00

**salloc** - command mandatory job parameters:

- -A project ID (who "pays")
  - node or core (the type of resource)
- -n number of nodes/cores
  - time

-p

-t

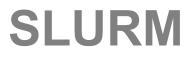

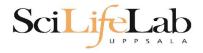

- -A this course project g2020009 you have to be a member
- -p 1 node = 20 cores1 hour walltime = 20 core-hours
- -n number of cores (default value = 1)
- -t format hh:mm:ss or - dd-hh:mm:ss default value= 7-00:00:00 jobs killed when time limit reaches - always overestimate ~ 50%

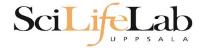

#### Information about your jobs

#### squeue -u <user>

| [valent@milou2 vale | ent]\$ squeue | –u valent |        |    |      |       |                  |
|---------------------|---------------|-----------|--------|----|------|-------|------------------|
| JOBID               | PARTITION     | NAME      | USER   | ST | TIME | NODES | NODELIST(REASON) |
| 11334919            | core          | sh        | valent | R  | 0:11 | 1     | m164             |

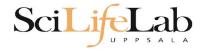

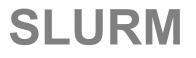

#### SSH to a calculation node (from a login node)

#### ssh -Y <node\_name>

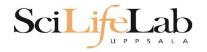

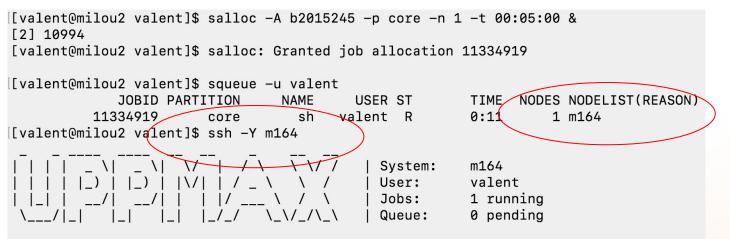

User Guides: http://www.uppmax.uu.se/support/user-guides FAQ: http://www.uppmax.uu.se/support/faq

Write to support@uppmax.uu.se, if you have questions or comments.

[valent@m164 ~]\$

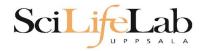

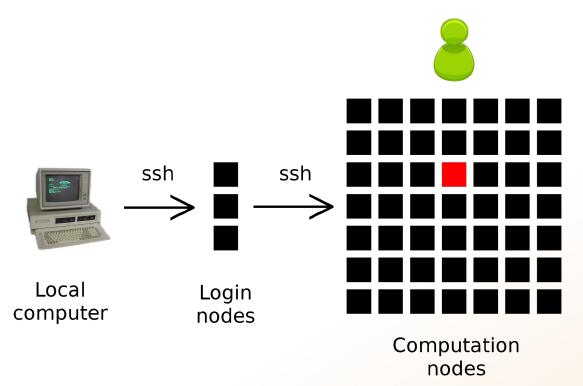

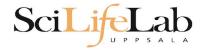

### 1a) Ask for node/core and run jobs manually

#### Interactive - books a node and connects you to it

#### interactive -A g2020009 -p core -n 1 -t 00:05:00

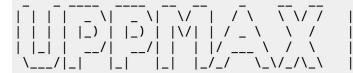

System: m1 User: valent Jobs: 1 running Queue: 0 pending

User Guides: http://www.uppmax.uu.se/support/user-guides FAQ: http://www.uppmax.uu.se/support/faq

Write to support@uppmax.uu.se, if you have questions or comments.

[valent@m1 valent]\$

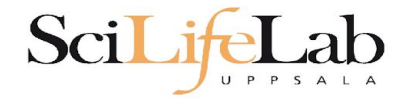

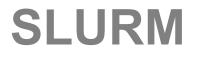

#### 2) Write a script and submit it to SLURM

# put all commands in a text file - script

tell SLURM to run the script (use the same job parameters)

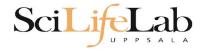

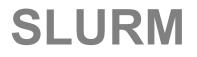

#### 2) Write a script and submit it to SLURM

#### put all commands in a text file - script

```
#! /bin/bash -l
#SBATCH -A g2012157
#SBATCH -p core
#SBATCH -J Template_script
#SBATCH -t 08:00:00
# go to some directory
cd ~/glob
```

```
# do something
echo Hello world!
```

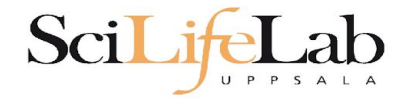

#### 2) Write a script and submit it to SLURM

### put all commands in a text file - script

#! /bin/bash -l
#SBATCH -A g2012157
#SBATCH -p core
#SBATCH -J Template\_script
#SBATCH -t 08:00:00
# go to some directory
cd ~/glob
# do something
echo Hello world!

job parameters

tasks to be done

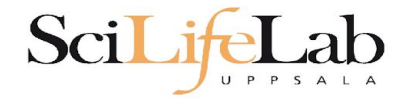

#### 2) Write a script and submit it to SLURM

#### put all commands in a text file - script

#! /bin/bash -l
#SBATCH -A g2012157
#SBATCH -p node
#SBATCH -J Template\_script
#SBATCH -t 08:00:00

# go to the correct directory
cd /home/dahlo/glob/work/uppmaxScripts/misc

# run tophat on the data, using 8 cores tophat -p 8 /bubo/proj/g2012157/indexes/bowtie/hg19 tophat/input/ad12.fq

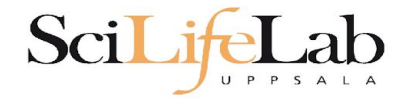

#### 2) Write a script and submit it to SLURM

# tell SLURM to run the script (use the same job parameters)

sbatch test.sbatch

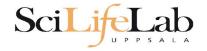

#### 2) Write a script and submit it to SLURM

# tell SLURM to run the script (use the same job parameters)

sbatch test.sbatch

sbatch - command
test.sbatch - name of the script file

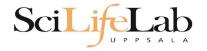

#### 2) Write a script and submit it to SLURM

# tell SLURM to run the script (use the same job parameters)

**sbatch** -A g2019031 -p core -n 1 -t 00:05:00 test.sbatch

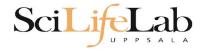

# **SLURM Output**

#### Prints to a file instead of terminal

#### slurm-<job id>.out

```
[[valent@milou2 temp]$ 11
total 32
-rw-rw-r-- 1 valent valent 209 Oct 22 13:34 test.sbatch
[valent@milou2 temp]$ sbatch test.sbatch
Submitted batch job 11334939
[valent@milou2 temp]$ 11
total 64
-rw-rw-r-- 1 valent valent 31 Oct 22 13:35 slurm-11334939.out
-rw-rw-r-- 1 valent valent 209 Oct 22 13:34 test.sbatch
[valent@milou2 temp]$ cat slurm-11334939.out
this goes to slurm-<jobID>.out
[[valent@milou2 temp]$ cat test.sbatch
#!/bin/bash -1
#SBATCH -A b2015245
#SBATCH -p core
#SBATCH -n 1
#SBATCH -t 00:05:00
# go to dir work
cd ~/work
# do something useless
echo "this goes to slurm-<jobID>.out"
echo "Hello, world!" > hello.txt
[valent@milou2 temp]$
```

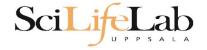

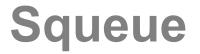

#### Shows information about your jobs

#### squeue -u <user>

[[valent@milou2 temp]\$ sbatch test.sbatch Submitted batch job 11334948 [[valent@milou2 temp]\$ squeue -u valent JOBID PARTITION NAME USER ST TIME NODES NODELIST(REASON) 11334948 core test.sba valent CG 0:01 1 m200

```
jobinfo -u <user>
```

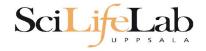

### **Queue System**

SLURM user guide go to http://www.uppmax.uu.se/ click User Guides (left-hand side menu) click Slurm user guide

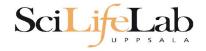

# **Queue System**

### SLURM user guide go to <u>http://www.uppmax.uu.se/</u> click <u>User Guides</u> (left-hand side menu) click <u>Slurm user guide</u>

or just google "uppmax slurm user guide"

link:

http://www.uppmax.uu.se/support/user-guides/slurm-u ser-guide/

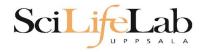

### **UPPMAX Software**

### 100+ programs installed

#### Managed by a 'module system' Installed, but hidden Manually loaded before use

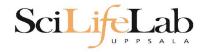

# **UPPMAX Software**

### 100+ programs installed

#### Managed by a 'module system' Installed, but hidden Manually loaded before use

module avail
module load <module name>
module unload <module name>
module list
module spider <word>

- Lists all available modules
- Loads the module
- Unloads the module
- Lists loaded modules
- Searches all modules after 'word'

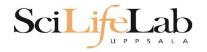

### **UPPMAX Software**

#### Most bioinfo programs hidden under bioinfo-tools Load bioinfo-tools first, then program module

[dahlo@kalkyl3 work]\$ module load cufflinks/1.2.1 ModuleCmd\_Load.c(200):ERROR:105: Unable to locate a modulefile for 'cufflinks/1.2.1' [dahlo@kalkyl3 work]\$ module load bioinfo-tools [dahlo@kalkyl3 work]\$ module load cufflinks/1.2.1 [dahlo@kalkyl3 work]\$

#### or

[dahlo@kalkyl3 work]\$ module load samtools ModuleCmd Load.c(200):ERROR:105: Unable to locate a modulefile for 'samtools' [dahlo@kalkyl3 work]\$ module load bioinfo-tools samtools [dahlo@kalkyl3 work]\$ [dahlo@kalkyl4 work]\$ module load bioinfo-tools
[dahlo@kalkyl4 work]\$ module avail

| UMmer/3.22(default)              | blast/2.2.2            | mf/kalkyl/bioinfo-too<br>4(default) | <pre>maq/0.7.1(default)</pre>               |  |  |  |  |
|----------------------------------|------------------------|-------------------------------------|---------------------------------------------|--|--|--|--|
| nfo/0.97                         | blast/2.2.2            | 4+                                  | <pre>mosaik-aligner/1.0.1388(default)</pre> |  |  |  |  |
| nfo/0.98(default)                | blast/2.2.2            | 5                                   | mosaik-aligner/1.1.0021                     |  |  |  |  |
| last/2.2.15                      | blat/34                |                                     | <pre>mpiblast/1.6.0(default)</pre>          |  |  |  |  |
| last/2.2.18                      | bwa/0.5.8a             |                                     | splitseek/1.3.2                             |  |  |  |  |
| last/2.2.23                      | bwa/0.5.9              |                                     | splitseek/1.3.4(default)                    |  |  |  |  |
| last/2.2.23+                     | hmmer/3.0              |                                     |                                             |  |  |  |  |
|                                  | /bubo/sw/              | mf/kalkyl/bioinfo-too               | ls/assembly                                 |  |  |  |  |
| ay/0.0.4                         | abyss/1.2.4            | abyss/1.3.0                         | velvet/1.0.03(default)                      |  |  |  |  |
| ay/0.0.7(default)                | abyss/1.2.5(default)   | abyss/1.3.2                         | velvet/1.1.04                               |  |  |  |  |
| ay/1.6.1                         | abyss/1.2.7            | mira/3.0.0                          | velvet/1.1.04 K101                          |  |  |  |  |
| byss/1.2.3                       | abyss/1.2.7-maxk96     | <pre>mira/3.2.0(default)</pre>      | velvet/1.1.07                               |  |  |  |  |
|                                  | /bubo/s                | w/mf/kalkvl/bioinfo-to              | ools/misc                                   |  |  |  |  |
| clConverter/1.7.1                | freebayes/             |                                     | <pre>samtools/0.1.12-10(default)</pre>      |  |  |  |  |
| ioPerl/1.6.1                     | freebayes/             |                                     | samtools/0.1.16                             |  |  |  |  |
|                                  | .1(default) gcta/0.92. |                                     | samtools/0.1.18                             |  |  |  |  |
| ioPerl/1.6.1 PERL5.12            | .3 gcta/0.92.          | 6                                   | samtools/0.1.7a                             |  |  |  |  |
| astQC/0.6.1                      | genometool             | s/1.3.5(default)                    | samtools/0.1.8                              |  |  |  |  |
| astQC/0.7.2(default)             | htseg/0.4.             | 6                                   | samtools/0.1.9                              |  |  |  |  |
| Fastx/0.0.13(default) htseq/0.5. |                        |                                     | snpEff/2.0.3                                |  |  |  |  |
| IGV/1.5.51 matrix2png            |                        |                                     | trinity/2011-05-13                          |  |  |  |  |
| iopython/1.56                    | picard/1.4             |                                     | trinity/2011-10-29                          |  |  |  |  |
| ellprofiler/20111024             |                        |                                     |                                             |  |  |  |  |
| mmax/beta-07Mar2010              | plink/1.07             |                                     |                                             |  |  |  |  |

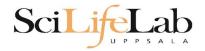

### **UPPMAX Commands**

#### uquota

| [dahlo@biologin work]\$ uquota<br>Your File Area | Usage (GB) | Quota Limit (GB) | Over Quota | Grace Time |
|--------------------------------------------------|------------|------------------|------------|------------|
|                                                  |            |                  |            |            |
| dahlo glob                                       | 196        | 2048             |            | -          |
| dahlo home                                       | 4          | 32               |            | -          |
| /proj/b2010015                                   | 229        | 256              |            |            |
| /proj/b2010015/nobackup                          | Θ          | 512              |            | -          |
| /proj/b2010033                                   | 132        | 6348             |            |            |
| /proj/b2010033/nobackup                          | 27         | 512              |            | -          |

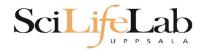

projinfo

### **UPPMAX Commands**

[dahlo@kalkyl4 work]\$ projinfo
(Counting the number of core hours used since 2012-08-19/00:00:00 until now.)

| Project<br>User           | Used[h]                  | Current allocation [h/month] |
|---------------------------|--------------------------|------------------------------|
| b2010015<br>ameur         | 1257.20<br>1257.20       | 2000                         |
| b2010069                  | 0.00                     | 2000                         |
| b2010074<br>dahlo<br>seba | 110.98<br>1.01<br>109.97 | 2000                         |
| b2012044                  | 0.00                     | 2000                         |
| g2012005                  | 0.00                     | 2000                         |
| g2012083                  | 0.00                     | 2000                         |
| g2012157<br>dahlo         | 0.12<br>0.12             | 2000                         |

[dahlo@kalkyl4 work]\$

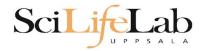

### **UPPMAX** Commands

#### projplot -A <proj-id> (-h for more options)

| Cores used<br>+<br>450 +<br> <br>400 +<br> <br> <br>350 + | I<br>+   | +      | +           | **** | Limit:+    | 40 000<br>+ | +            | +  | + | +      | + | +- | ++<br>+<br> <br>+                       |
|-----------------------------------------------------------|----------|--------|-------------|------|------------|-------------|--------------|----|---|--------|---|----|-----------------------------------------|
| +<br>450 +<br> <br>400 +<br> <br>                         | ·+       | +      | +           | *    | *          | +           | +            | +  | + | +      | + | +- | +++++++++++++++++++++++++++++++++++++++ |
| 450 +<br> <br>400 +<br> <br>                              |          | +      |             | *    | *          | +           | +            | +  | + | +      |   | +- | +                                       |
| 400 +                                                     |          |        |             | *    | *          |             |              |    |   |        |   |    | 1                                       |
|                                                           |          |        |             | *    | *          |             |              |    |   |        |   |    | ÷                                       |
|                                                           |          |        |             | *    |            |             |              |    |   |        |   |    |                                         |
| 350 +                                                     |          |        |             |      | **         |             |              |    |   |        |   |    |                                         |
| 350 +                                                     |          |        |             | *    |            |             |              |    |   |        |   |    |                                         |
|                                                           |          |        |             | *    | **         |             |              | *  |   |        |   |    | +                                       |
|                                                           |          |        |             | *    | **         |             |              | *  |   |        |   |    | 1                                       |
| i                                                         |          |        |             | *    | **         |             |              | *  |   |        |   |    | i                                       |
| 300 +                                                     |          |        |             | *    | **         |             |              | *  |   |        | * | *  | * +                                     |
|                                                           |          |        |             | * *  | **         |             |              | *  |   |        | * | *  | *                                       |
| 250 +                                                     | *        |        |             | * *  | **         |             |              | *  |   |        | * | *  | * +                                     |
|                                                           | *        | *      | *           | * *  | **         |             |              | *  |   |        | * | *  | **                                      |
|                                                           | **       | *      | ** *        |      | **         |             |              | *  |   |        |   |    | **                                      |
| 200 +                                                     | **       | * *    | **** **     |      | **         |             |              | *  |   |        |   |    | ** +                                    |
|                                                           | ***      | *****  | * ******    |      | **         |             |              | *  |   |        |   |    | **                                      |
| 150 +                                                     | ****     | *****  | * ******    |      | ** *       |             |              | *  |   |        |   |    | ** +                                    |
|                                                           | ****     | *****  | * ******    |      | ****       |             |              | *  |   |        |   |    | **                                      |
|                                                           | ****     | *****  | * ******    |      | ****       |             |              | *  |   |        |   |    | ** **                                   |
| 100 +                                                     | **** * * | *****  | * *******   |      |            |             |              | *  |   |        |   |    | ** ****                                 |
|                                                           | ******   | *****  | * *******   |      |            | *           |              | *  |   |        |   |    | ** ****                                 |
| 50 +                                                      | ******** | *****  | * ********  |      |            | * **        |              | *  |   |        |   |    | ** *****                                |
|                                                           | ******** | ****** |             |      |            | **          | **           | *  |   |        |   |    | ********<br>*****                       |
|                                                           |          |        | *********** |      |            | *-**        | **<br>+-**-: |    |   |        |   |    | *******                                 |
| 0 ****                                                    |          |        |             |      |            |             |              |    | + | +<br>c |   |    |                                         |
| 30                                                        | 28 26    | 24 2   | 22 20       | 18   | 16<br>Days | 14          | 12           | 10 | 8 | 6      | 4 | 2  | 0                                       |

Core hour usage during the last 30 days

[dahlo@biologin slurm-usage]\$

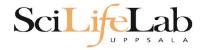

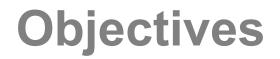

#### What is UPPMAX what it provides

**Projects at UPPMAX** 

How to access UPPMAX

Jobs and queuing systems

How to use the resources of UPPMAX

How to use the resources of UPPMAX in a good way! Efficiency!!!

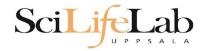

### **UPPMAX Commands**

Plot efficiency

\$ jobstats -p -A <projid>

#### m83 -1600% 120--1500% -1400% -1300% 100--1200% -1100% 600 GB used (max 126 GB) 09 -1000% -900% -800% -700% VSDG -600% 40-Core -500% -400% -300% 20--200% -100% 0--0% 0 1000 2000 3000 4000 5000

Wall minutes since job start (5 min resolution, max 4860 min)

#### 2719328 on 'milou' end: 2014-09-09T08:26:34 runtime: 03-08:59:53

Flags: mem\_underused:126:0

#### 2934193 on 'milou' end: 2014-09-26T01:40:23 runtime: 13:30:23

Flags: mem\_underused:504.7:7.9 node\_type\_misbooked:mem512GB:mem128GB

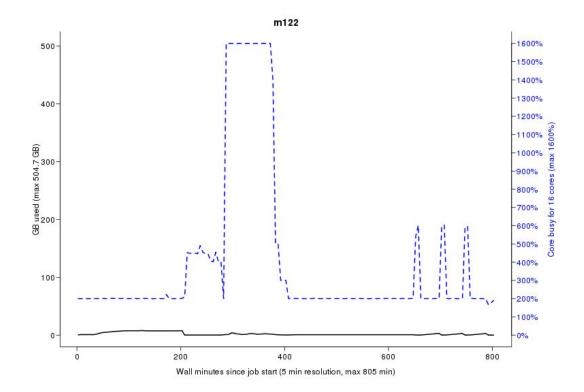

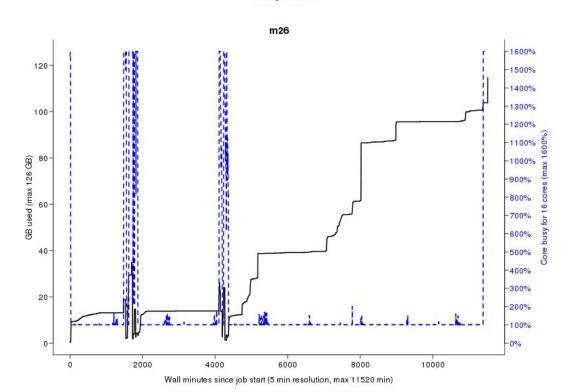

Flags: none

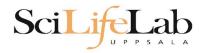

- The difference between **user account** and **project**
- Login nodes are not for running jobs
- SLURM gives you access to the compute nodes when you specify a project that you are member of
- Use interactive for quick jobs and for testing
- Do not ask for more cores/nodes than your job can actually use
- A job script usually consists of: Job settings (-A, -p, -n, -t) Modules to be loaded Bash code to perform actions Run a program, or multiple programs

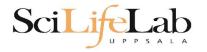

- The difference between user account and project
- Login nodes are not for running jobs
- SLURM gives you access to the compute nodes when you specify a project that you are member of
- Use interactive for quick jobs and for testing
- Do not ask for more cores/nodes than your job can actually use
- A job script usually consists of: Job settings (-A, -p, -n, -t) Modules to be loaded Bash code to perform actions Run a program, or multiple programs

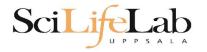

- The difference between user account and project
- Login nodes are not for running jobs
- SLURM gives you access to the compute nodes when you specify a project that you are member of
- Use interactive for quick jobs and for testing
- Do not ask for more cores/nodes than your job can actually use
- A job script usually consists of: Job settings (-A, -p, -n, -t) Modules to be loaded Bash code to perform actions Run a program, or multiple programs

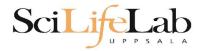

- The difference between user account and project
- Login nodes are not for running jobs
- SLURM gives you access to the compute nodes when you specify a project that you are member of
- Use interactive for quick jobs and for testing
- Do not ask for more cores/nodes than your job can actually use
- A job script usually consists of: Job settings (-A, -p, -n, -t) Modules to be loaded Bash code to perform actions Run a program, or multiple programs

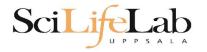

- The difference between user account and project
- Login nodes are not for running jobs
- SLURM gives you access to the compute nodes when you specify a project that you are member of
- Use interactive for quick jobs and for testing
- Do not ask for more cores/nodes than your job can actually use
- A job script usually consists of: Job settings (-A, -p, -n, -t) Modules to be loaded Bash code to perform actions Run a program, or multiple programs

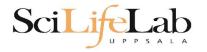

- The difference between user account and project
- Login nodes are not for running jobs
- SLURM gives you access to the compute nodes when you specify a project that you are member of
- Use interactive for quick jobs and for testing
- Do not ask for more cores/nodes than your job can actually use
- A job script usually consists of: Job settings (-A, -p, -n, -t) Modules to be loaded Bash code to perform actions Run a program, or multiple programs

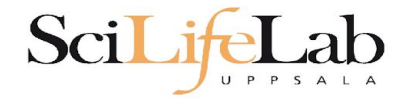

#### Laboratory time! (again)

https://nbisweden.github.io/workshop-ngsintro/2105/lab\_uppmax\_intro.html